#### **Limitations and disclaimers**

- **•** By accessing the Alhambra Civic Center **Contains and Contains Contains Contains Contains and Contains Contains Contains Contains and Contains Burgues Burgues Burgues Burgues Burgues Burgues Burgues Burgues Burgues Burg** Library's wireless network you agree to the Library's Internet Use Policy, Wireless Access Policy, and the Library's Behavior Policy. Copies of these policies are available online at www.alhambralibrary.org or at any reference desk.
- The Library cannot guarantee that your equipment or software will be compatible

with the library's wireless network.

- The Library is not responsible for losses and/ or damage to equipment, software, data files or personal information.
- Library staff does not provide technical assistance for configuring devices to connect to the Library's wireless network.
- The Library's wireless network is subject to content filtering.
- Wireless network access is available during library operating hours.
- $\bullet$ Network speed will vary by your location and by the number of users using the network.
- Plan to have your device's battery fully charged when you come to the library.
- $\bullet$ Do not move furnishings and do not obstruct walkways or block access to materials or furnishings with cables, cords, devices, peripheral equipment or other objects.
- When listening to audio files, please use headsets so as not to disturb others.
- Devices that emit noises that disturb others may not be used in the library.

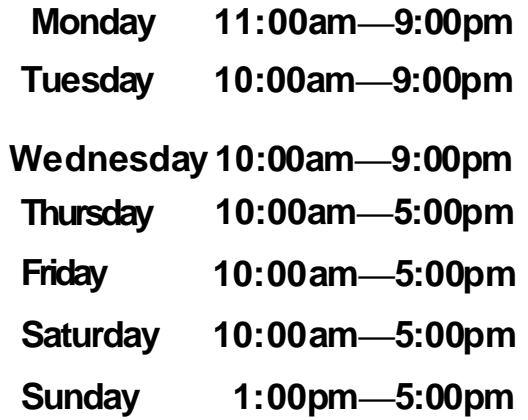

**Wireless network access is available during library open hours.** 

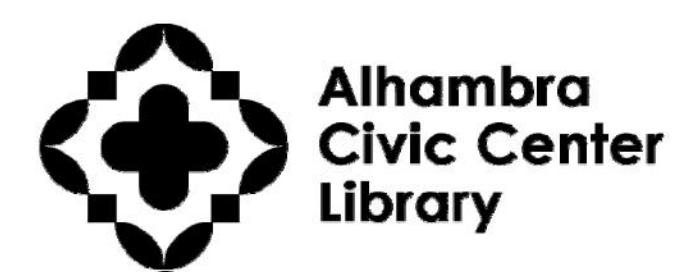

**101 S. First St. Alhambra, CA 91801 626-570-5008 www.alhambralibrary.org** 

# **Wireless**

## **Access**

*The Alhambra Civic Center Library provides free wireless Internet access to library card holders with appropriately equipped and configured devices.* 

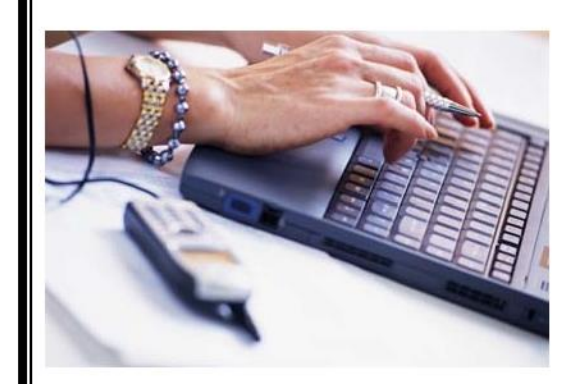

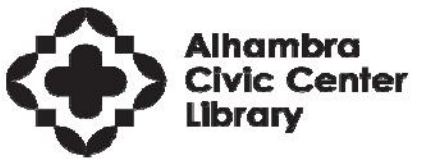

**101 S. First St. Alhambra, CA 626-570-5008 www.alhambralibrary.org** 

#### **Wireless availability**

Wireless internet is available at the library during the library's open hours. It is available at no charge, but you must have an Alhambra Civic Center library card to log in.

### **Configuring Your Device**

When you first access the library's wireless network, you will need to add the library's wireless network to your device's configuration. Because each operating system is different, users are responsible for knowing how to configure and restore the settings on their own devices.

Generally once you have added the library's wireless network to your device, you should not have to re-configure your device for future use.

Information sheets for configuring various operating systems are located at the public reference desks.

#### **Library Network Wireless Settings**

The following information may be needed to add the library's wireless network to your device:

- **SSID/Wireless Network Name**: **Library\_WiFi**
- WEP/Encryption Network Key:

Enter the capital letter **"A"** followed by the **FIRST SEVEN DIGITS OF YOUR LIBRARY CARD NUMBER**. This number is located on the back of your library card, near the barcode.

#### **Tips:**

• If you have existing wireless networks on your device, simply "add" the library network rather than re-configuring an existing wireless network.

Some laptops have an external wireless network switch. Make sure the switch is in the "on" position.

- Do not leave laptops or other devices unattended in the library to avoid the possibility of theft. •
- Library staff is happy to assist with questions about the wireless network and basic access information, but they cannot configure your device for you.